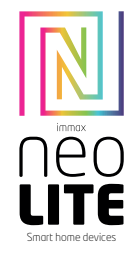

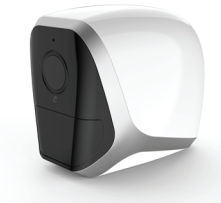

# UŽIVATELSKÝ NÁVOD

Výrobce a dovozce: IMMAX, Pohoří 703, 742 85 Vřesina, EU | www.immaxneo.cz | www.immaxneo.com Vyrobeno v P.R.C.

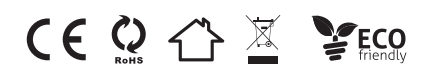

### IMMAX NEO LITE SMART SECURITY VEN-KOVNÍ KAMERA NA BATERIE, WIFI

1. ZPROVOZNĚNÍ KAMERY

1.1. Otevřete kryt baterie posunutím západky doprava. 1.2. Přepněte vypínač do polohy ON.

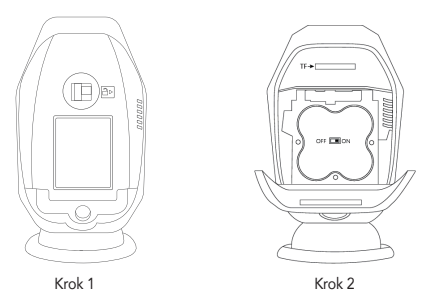

#### 1.3. Vložte micro SD kartu do otvoru pro TF kartu, jak je zobrazeno na obrázku. Maximální velikost karty je 128GB.

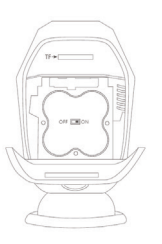

úspěšném resetu uslyšíte zvukový signál a LED dioda bude rychle blikat červeně.

1.5. Chcete-li zařízení resetovat, postupujte podle níže uvedených kroků. Po

1.6. Upevněte zařízení na zeď, jak je zobrazeno na obrázku níže.

1.4. Zavřete kryt baterie a zajistěte jej západkou.

### 1.7. Poznámky pro instalaci

Kameru umístěte zhruba 2,1 m vysoko. Sklon kamery dolů by měl být zhruba 15 stupňů.

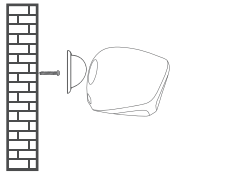

2. Aplikace Immax NEO PRO a spárování zařízení

2.1. Naskenujte kód QR kód a stáhněte si aplikaci Immax Neo Pro. Nebo v App Store nebo Google Play vyhledejte a nainstalujte aplikaci Immax NEO PRO. Spusťte aplikaci Immax NEO PRO a klepněte na "Registrovat" a založte si vlastní účet pomocí e-mailu.

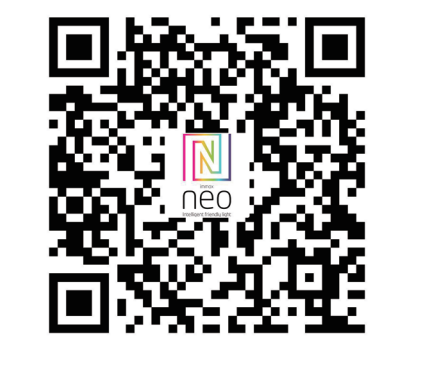

Pokud máte registraci hotovou, přihlaste se pomocí svého účtu účet.

2.2.

Krok 1. V aplikaci Immax NEO PRO klikněte na záložku Místnost a potom na tlačítko "+" pro přidání zařízení. V záložce Immax NEO vyberte daný produkt.

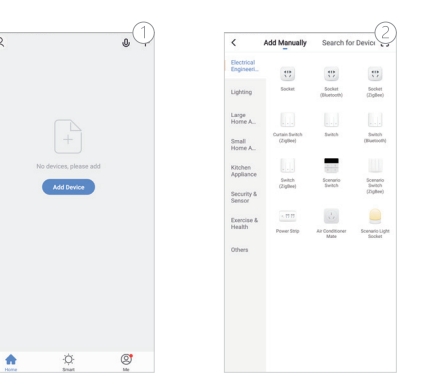

Krok 2. Potvrďte, že jsem slyšel upozornění a nebo, že LED dioda rychle bliká.

Krok 3. Zadejte přístupové údaje do WiFi sítě a potvrďte. Potom se daný produkt sám spáruje a přidá do aplikace Immax NEO PRO.

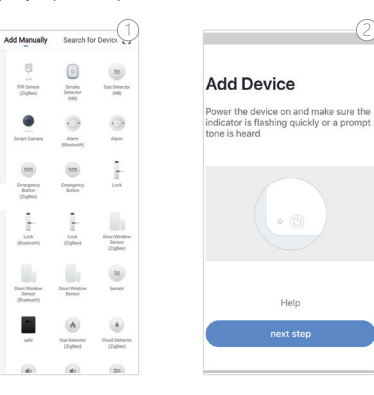

Electrica

ghting

Large<br>Home A.

Small<br>Marco A

Kitchen<br>Appliance

Security &<br>Sensor Exercise &<br>Health

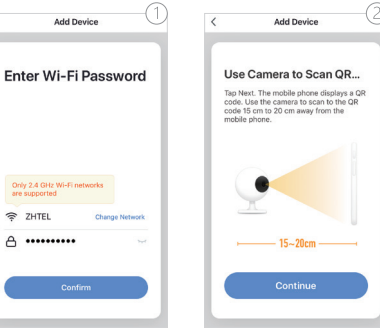

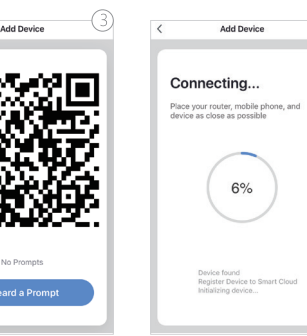

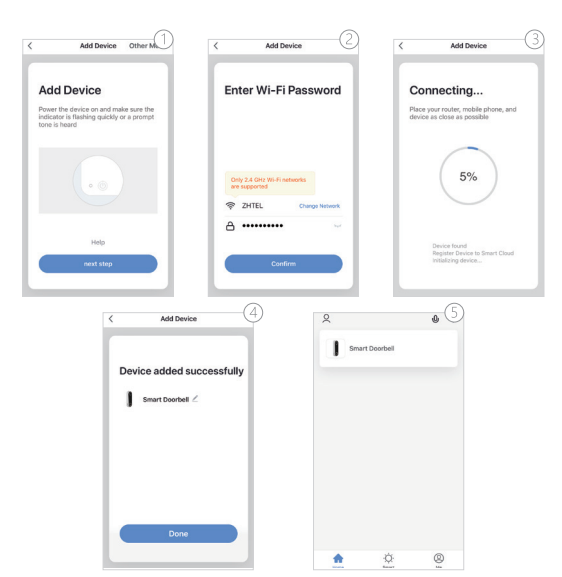

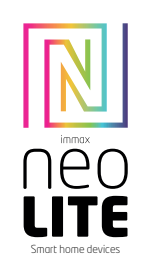

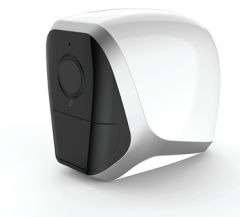

# USER MANUAL

Manufacturer and importer: IMMAX, Pohoří 703, 742 85 Vřesina, EU | www.immaxneo.cz | www.immaxneo.com Made in P.R.C.

 $CE$   $\bigcirc$   $\bigcirc$   $\mathbb{X}$  $\mathcal{L}$  ECO

## IMMAX NEO LITE SMART SECURITY OUTDOOR CAMERA WITH BATTERY, WIFI

### 1. ZPROVOZNĚNÍ KAMERY

1.1. Slide the latch of the battery compartment to the right. 1.2. Switch on the button on the battery.

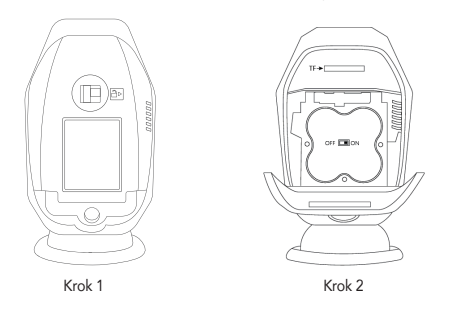

1.3. Insert TF card to TFcard slot (as picture ), the TF card can be bought by yourself and it supports max to 128GB.

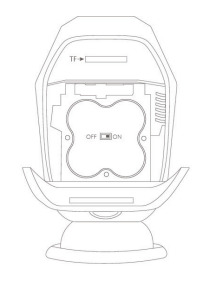

1.4. Close the battery door.

1.5. For reset the device, follow below steps, then you will listen a sound and see the indicator blinks red rapidly. That means reset successfully.

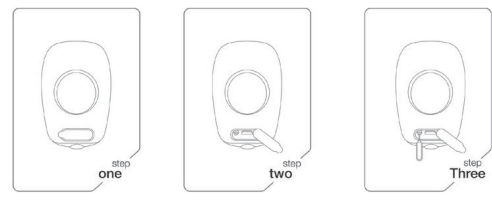

1.6. Please fix the magnet bracket on wall with screws like following pictures.

- 1.7. Notes for installation.
	- 1. The height should be 2.1 meters. 2. The camera slopes down 15 degrees.

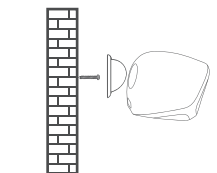

2. Immax NEO PRO application and device pairing

2.1. Search and download "Smart Life" in major applicatio markets or scan the QR code below to download the APP.

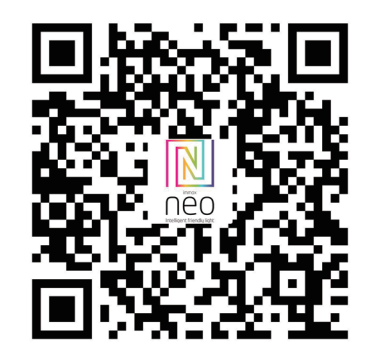

When you have finished registration, log in using your account.

### 2.2.

Step 1. In the Immax NEO PRO application, click the Room tab and then the "+" button to add a device. In the Immax NEO tab, select the product.

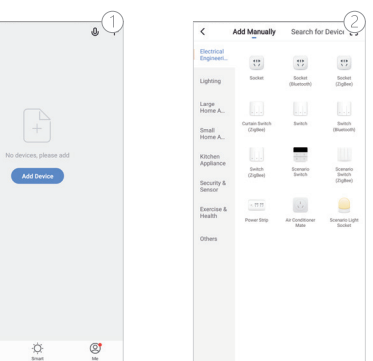

 $\circ$ 

 $\bullet$ 

Electrical<br>Engineeri...

**Lighting** 

Large<br>Home A., Small<br>Home A., Kitchen<br>Appliance

> Security &<br>Sensor Exercise &<br>Health

> > $\approx$  ZHTEL A .

> > > No Prompt

Step 2. Confirm that I heard a warning or that the LED flashes quickly.

Step 3. Enter the access data to the WiFi network and confirm.Then the product is paired itself and added to the Immax NEO PRO application.

 $\equiv$  (2)

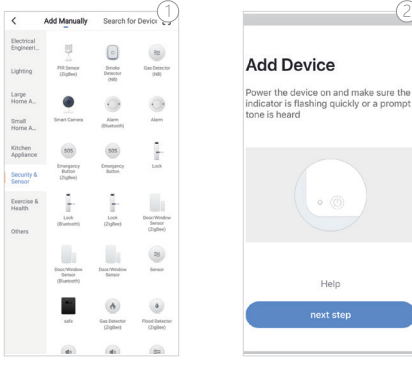

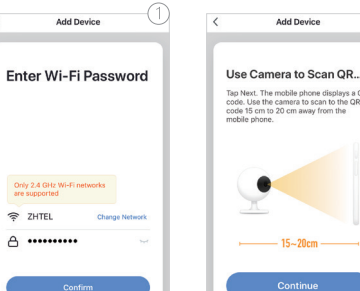

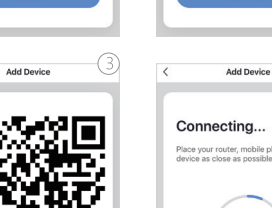

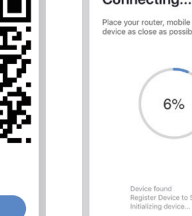

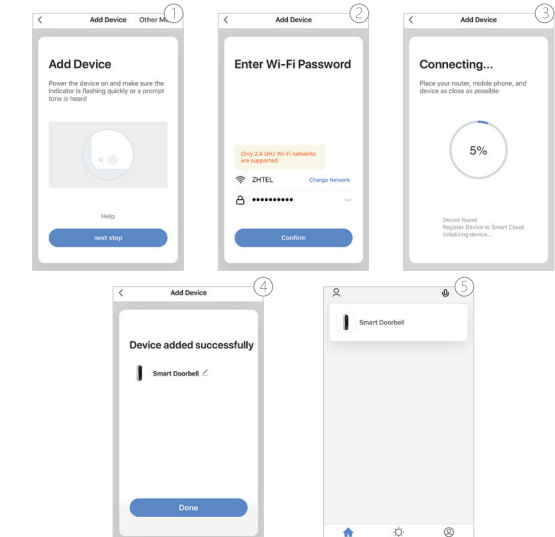